## Log-In

This section will describe how to login to the Rent Register to access your account. If you do not yet have an account, refer to the section in this document to learn how to create an account.

1. Click "Login as Landlord".

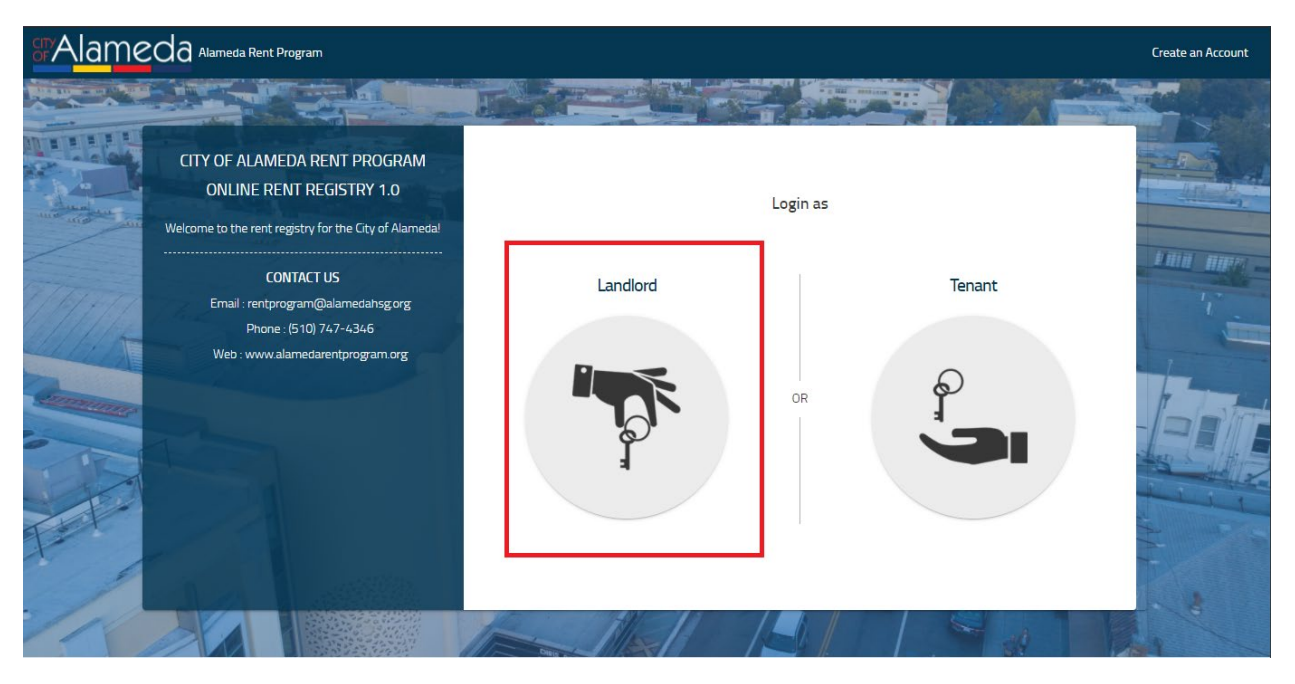

## 2. Enter your Email Address and Password.

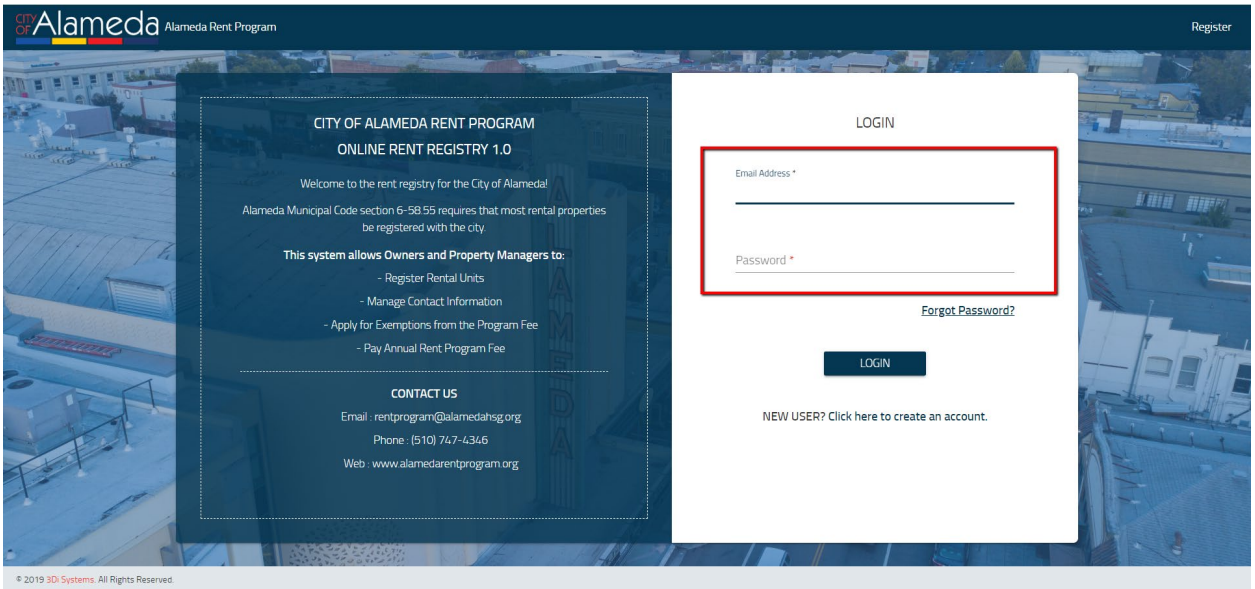

3. Click on the 'LOGIN' button. (If you entered the incorrect Email Address and/or Password, an error message will appear on the screen.)

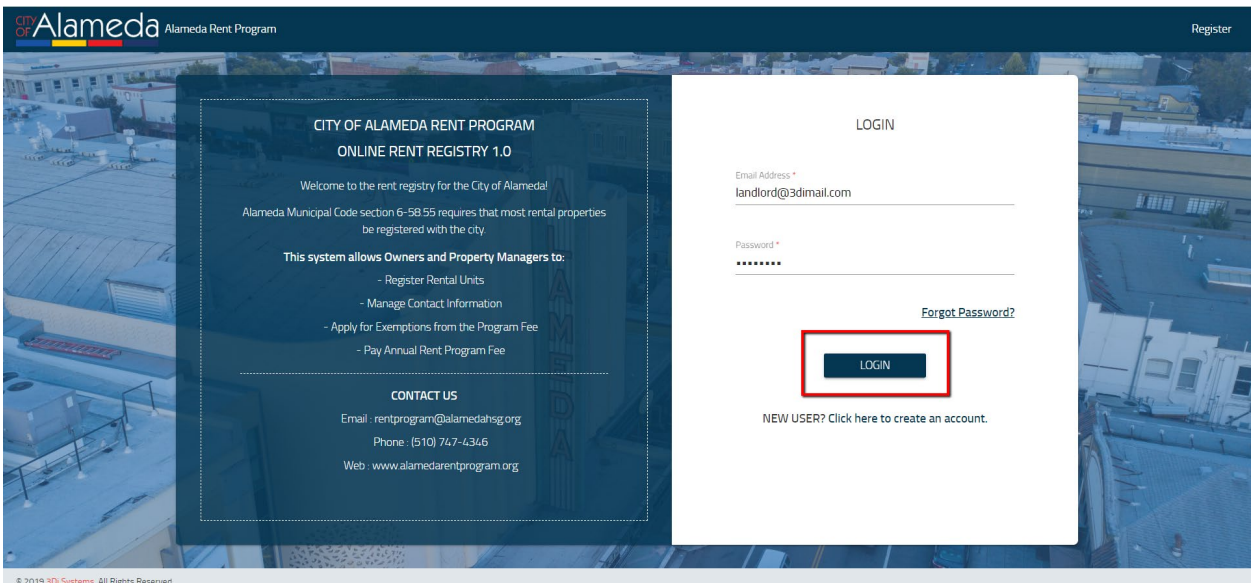

4. Upon successful login, you will be directed to your account dashboard. If this is your first time logging in, your dashboard will be empty as shown below.

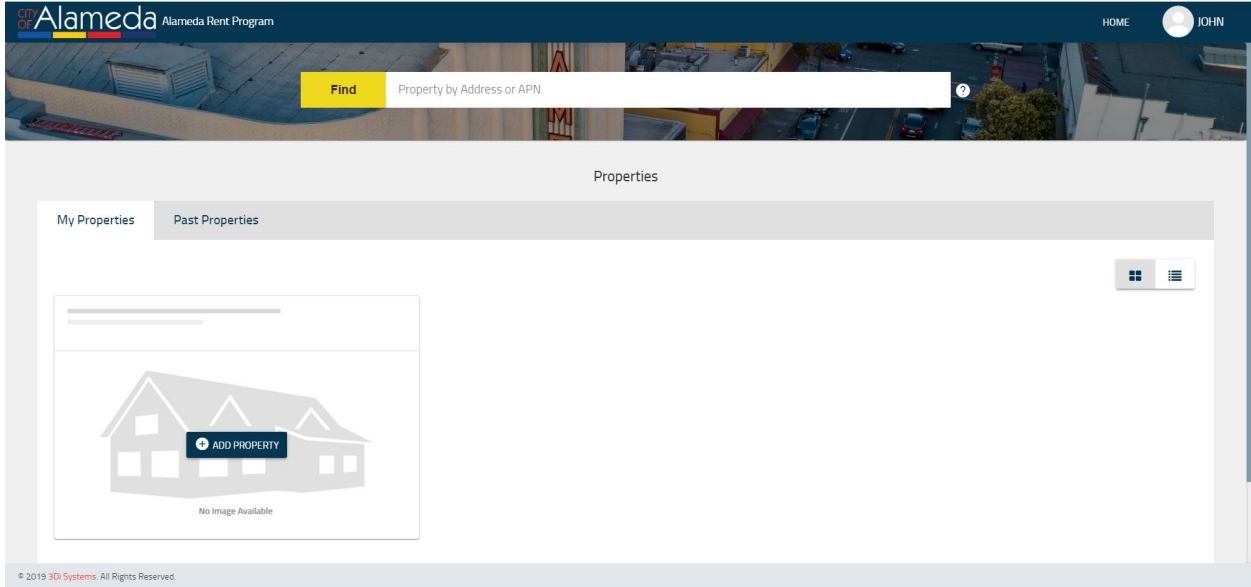

5. If you have previously logged in and have already added properties to your account, your dashboard will list all your currently owned properties as shown below.

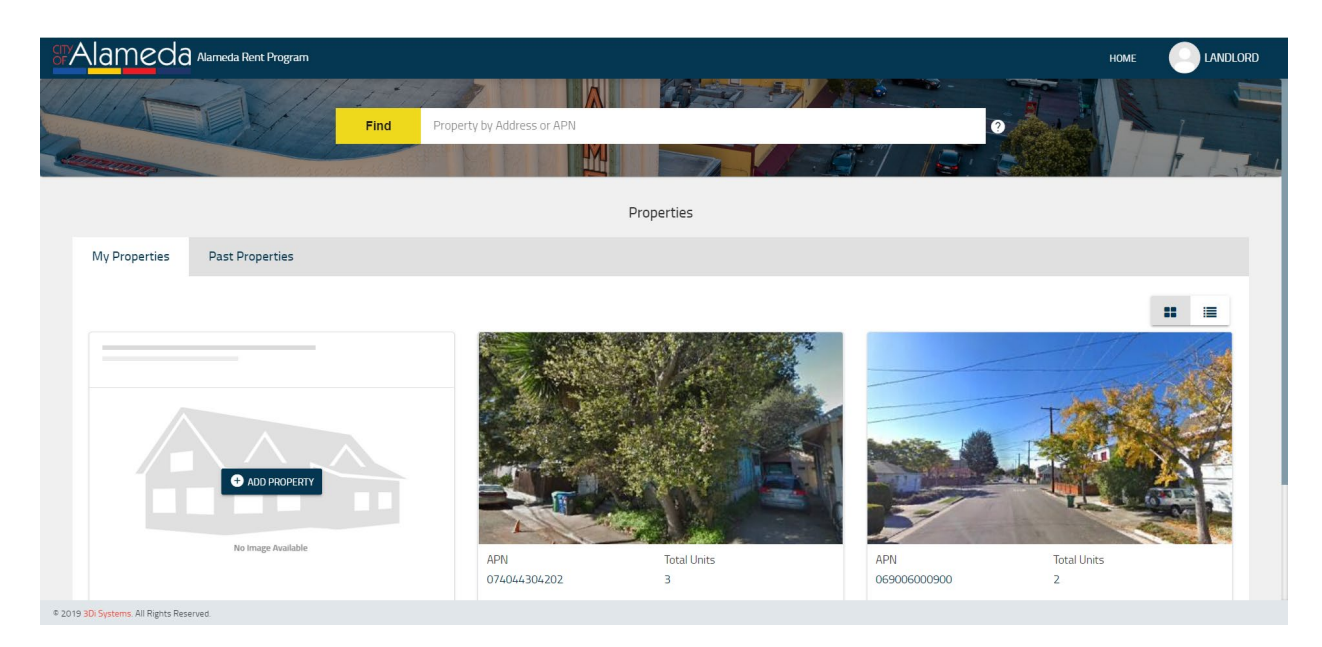